# **Удаление пятен от маркера и фона при переводе скана в черно-белый (двухпроходовая бинаризация)**

© NBell 2012

*Этот метод пригоден для перевода в черно-белый книг, где часть текста напечатана на сером или цветном фоне. Считаем фон следами маркера, а дальше – как описано в методике.* 

На примере книги Гитгарц Д. А. и Мнухин Л. А. Симметрирующие устройства для однофазных электротермических установок. М., «Энергия», 1974. 120 с. с ил. (Б-ка электротермиста, вып. 51). Исходный файл Gitgarz.pdf (легко найти через Google).

На рисунке приведены некоторые страницы.<br>Flugtig. Scan Tailor Plus 0.9.11 [32bit]

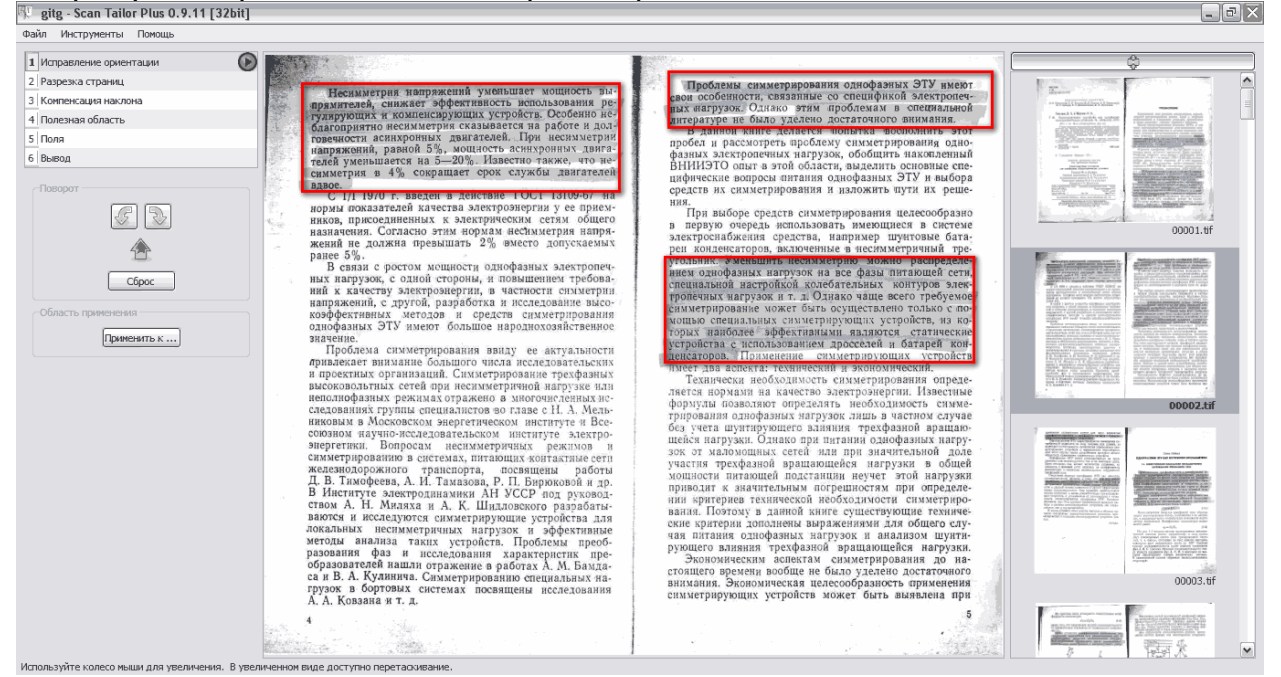

Из рисунка видно, что текст замазан маркером. При переводе скана в черно-белый получим

## Удаление пятен от маркера и фона при переводе скана в черно-белый

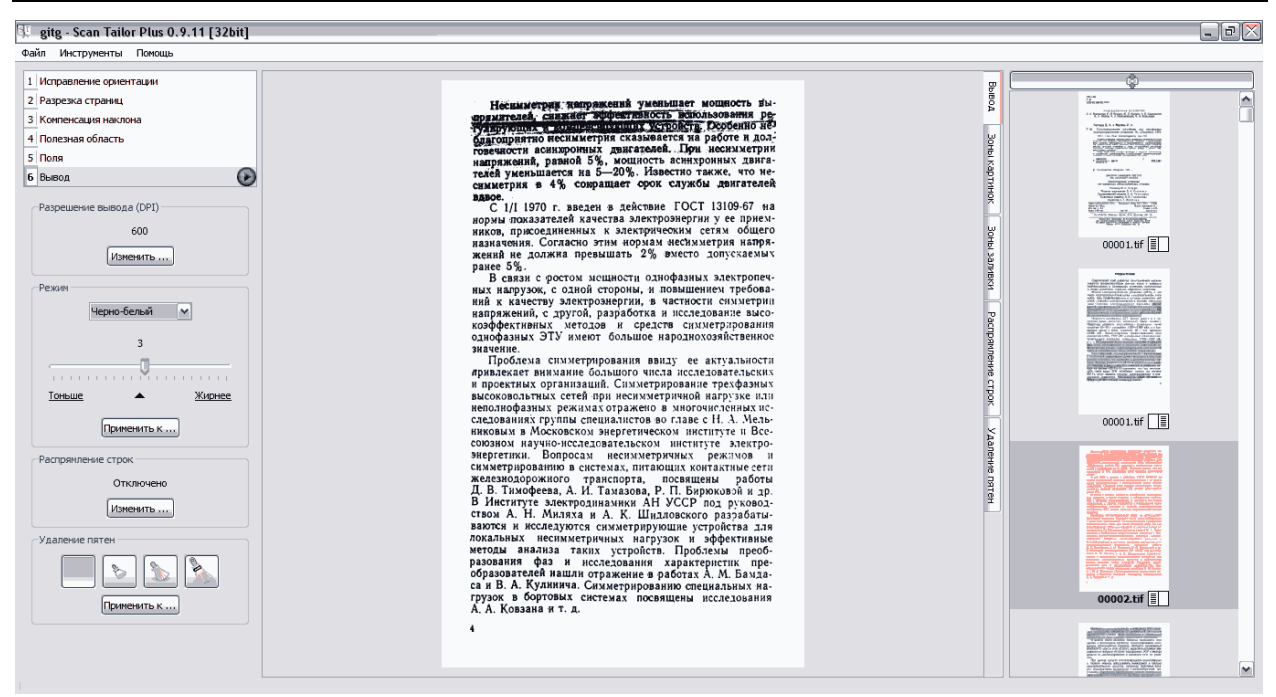

#### Видим, что получается нечитаемый текст в области, замазанной маркером.

Пробуем получить читаемый текст:<br>FL gitg.-Scan Tailor Plus 0.9.11 [32bit]

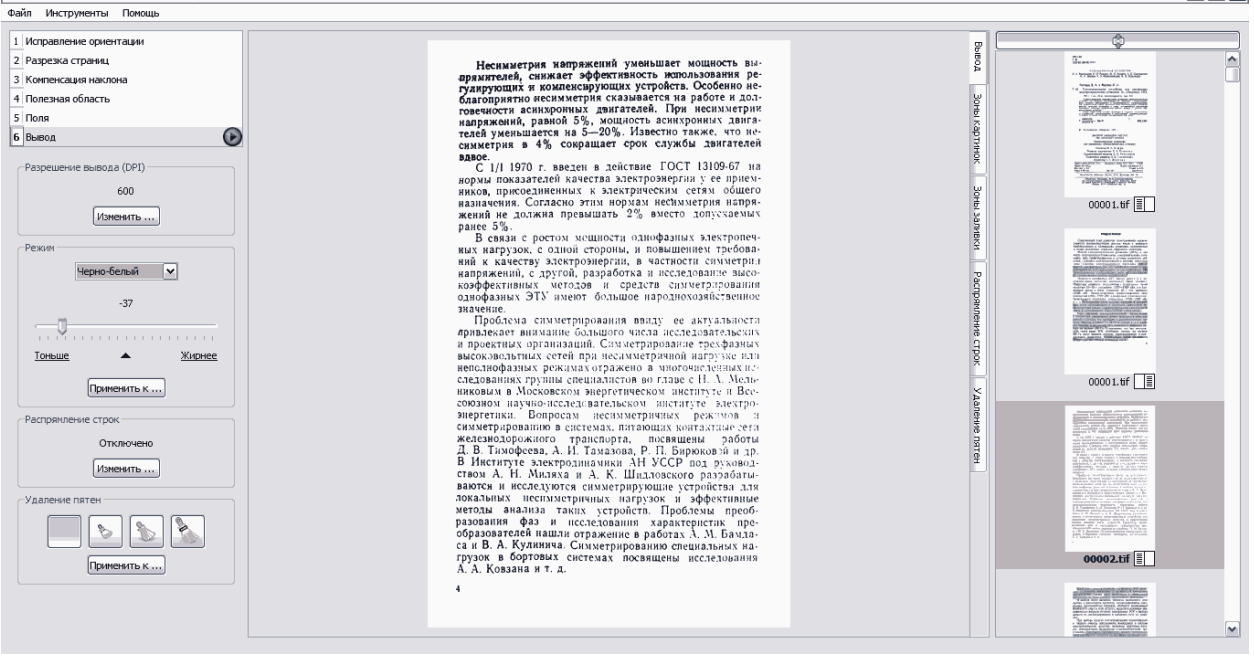

Видим, что получается читаемый текст в области, замазанной маркером, и бледный в области без маркерных следов.

Можно потрудиться в Photoshop. (Для энтузиастов.)

Для тех, у кого нет времени и энтузиазма есть более простой способ удаления фона текста (маркерные следы – это изменение контраста текста) – двойная обработка в ScanTailor.

 $\Box$ e $\times$ 

Создаем новый проект, в качестве источника указываем обрабатываемые сканы.

Задаем тип вывода – «Смешанный».<br><sub>Ве вtв.</sub> scan такы ривол.11 [32big]

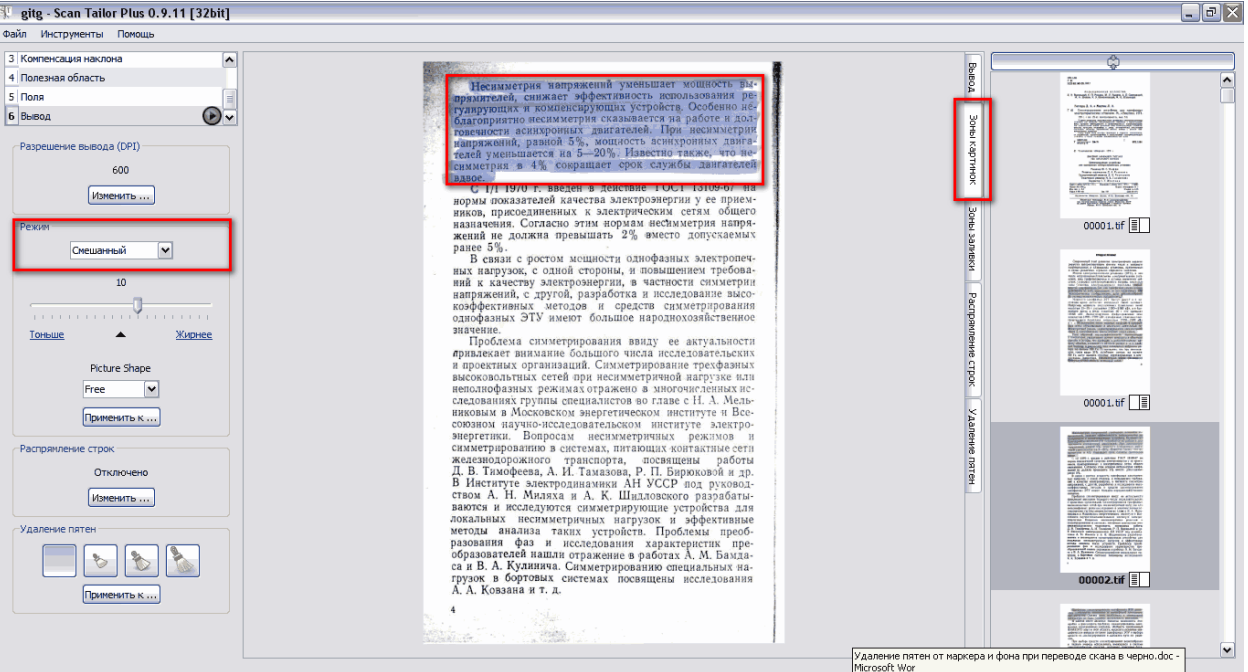

Если замаранные маркером участки не выделены программой автоматически, то добавляем их вручную в «Зоне картинок». После обработки **создаем новый проект**.

В качестве источника сканов указываем обработанные сканы. Затем проводим обработку, тип вывода – «Черно-белый».

#### $\overline{\bm{\mathsf{ПOMY~UM}}}\ \mathsf{HM} \ \overline{\mathsf{SL}^\mathsf{git}(\mathsf{g2}\cdot \mathsf{Scan\,Tailor\,Plus\,0.9.11\,[32bit]}}$  $\Box$ e $\times$ айл Инструменты Помощь Исправление ори  $\overline{\Phi}$ person Инскиметрия капражений уменьшает мощность вы-<br>пракителей, снижает эффективность непользования ре-<br>гулирующих и компенсарующих устройств, Особенно не-<br>благопрактно нескиметрия сказававается на работе и дольно<br>горенисти ас 2 Разрезка страниц æ. A —<br>3 | Компенсация наклона ever. 4 Полезная область <u>propin</u> .<br>Поля 6 Вывод снимерия в 4% совращает срок служом двигателен вдести на веден в действии с 1/11 970 г. введен в действии совращает последник и как и совращает на подобрета на совращате с последник и совращать действии совращать действии -<br>Разрешение вывода (DPI) —  $600$ 00001-11-8 Изменить... Режим: Черно-белый [м] a Barbar комферентенных методов и средств симпетировании высоведением с подделения предложения продолжения продолжения продолжения и простольно симпетирования высокопределения и простольно симпетенно с использовательно симпетенно  $\sim 10^{-10}$  $\begin{array}{c|c|c|c|c} \hline \multicolumn{2}{c|}{\multicolumn{2}{c|}{\multicolumn{2}{c}{\multicolumn{2}{c}{\multicolumn{2}{c}{\multicolumn{2}{c}{\multicolumn{2}{c}{\multicolumn{2}{c}{\multicolumn{2}{c}{\multicolumn{2}{c}{\multicolumn{2}{c}{\multicolumn{2}{c}{\multicolumn{2}{c}{\textbf{1}}\textbf{1}}\textbf{1}}\textbf{1}}\textbf{1}}\textbf{1}}\textbf{1}}\hline \multicolumn{2}{c|}{\multicolumn{2}{c|}{\textbf{1}}\textbf{1}}\textbf{1}}$  $\mathbb{R}^n$  . And Жирнее  $00001_2R.t$ Применить к... Распряиление строк-Отключено Изменить... 00002 1L.tif  $[$ Применить к....

### Все.

Обработанный файл можно просмотреть на [Rutracker](http://rutracker.org/forum/viewtopic.php?t=3856820) (http://rutracker.org/forum/viewtopic.php?t=3856820).